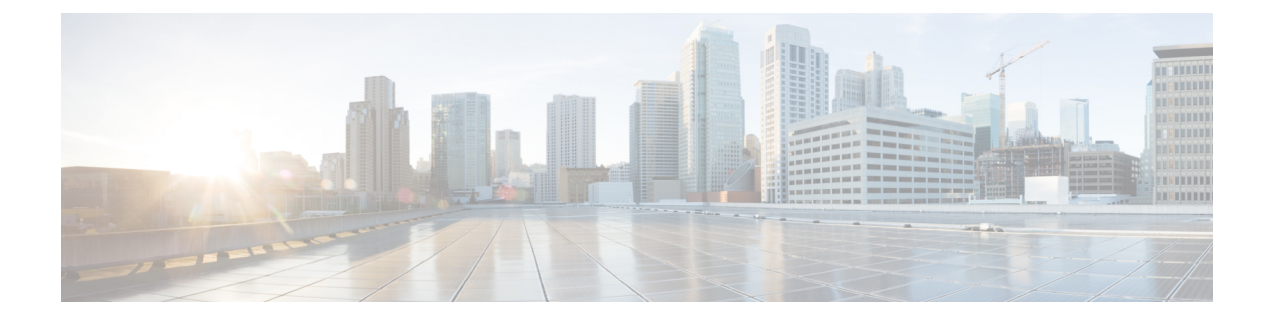

# **L2VPN/VPWS** のセグメント ルーティング オン デマンド

レイヤ2VPN(L2VPN)のためのオンデマンド ネクスト ホップ (ODN)は、セグメントルー ティング(SR)トラフィック エンジニアリング(TE)自動トンネルを作成し、擬似回線デー タプレーンのために自動トンネルを使用します。

- L2VPN/VPWS のセグメント ルーティング オン デマンド ネクスト ホップに関する機能情 報 (1 ページ)
- L2VPN/VPWS のセグメント ルーティング オン デマンド ネクスト ホップの制約事項 (2 ページ)
- L2VPN/VPWS のセグメント ルーティング オン デマンド ネクスト ホップに関する情報 (2 ページ)
- L2VPN/VPWS のセグメント ルーティング オン デマンド ネクスト ホップの設定方法 (3 ページ)
- 前に付加オプションを使用した L2VPN/VPWS のセグメント ルーティング オン デマンド ネクスト ホップの設定 (5 ページ)
- L2VPN/VPWS のセグメント ルーティング オン デマンド ネクスト ホップの優先パスの設 定 (6 ページ)
- L2VPN/VPWS のセグメント ルーティング オン デマンド ネクスト ホップの自動ルート宛 先の設定 (6 ページ)
- L2VPN/VPWS のセグメント ルーティング オン デマンド ネクスト ホップの確認 (7 ペー ジ)

### **L2VPN/VPWS** のセグメント ルーティング オン デマンド ネクスト ホップに関する機能情報

次の表に、このモジュールで説明した機能に関するリリース情報を示します。この表は、ソフ トウェア リリース トレインで各機能のサポートが導入されたときのソフトウェア リリースだ けを示しています。その機能は、特に断りがない限り、それ以降の一連のソフトウェアリリー スでもサポートされます。

プラットフォームのサポートおよびシスコ ソフトウェア イメージのサポートに関する情報を 検索するには、CiscoFeature Navigator を使用します。CiscoFeature Navigator にアクセスするに は、[www.cisco.com/go/cfn](http://www.cisco.com/go/cfn) に移動します。Cisco.com のアカウントは必要ありません。

表 **<sup>1</sup> : L2VPN/VPWS** のセグメント ルーティング オン デマンド ネクスト ホップに関する機能情報

| 機能名                                                                      | リリース               | 機能情報                                                                                                    |
|--------------------------------------------------------------------------|--------------------|----------------------------------------------------------------------------------------------------|
| Cisco IOS<br>L2VPN/VPWS のセグ<br>メント ルーティング<br>17.3.2<br>オンデマンドネクス<br>トホップ | <b>XEAmsterdam</b> | L2VPNのODNは、SRTE自動トンネルを作成し、擬<br>似回線データプレーンの自動トンネルを使用します。<br>ピアIPアドレスはトンネルの宛先であり、TELSP属<br>性によってトンネルのパスが決定されます。                                                                                                    |
|                                                                          |                    | 次のコマンドが追加または修正されました。                                                                                                    |
|                                                                          |                    | sh mpls $12 \text{ vc}$ , sh mpls $12 \text{ vc}$ detail, sh $12 \text{ vpn}$ atom<br>preferred-path, sh l2vpn atom $vc$ , sh mpl traffic-eng<br>tun tun 2000, sh mpls ldp discovery, sh mpl ldp nei,<br>sh int pseudowire 4243, sh xconnect all. |

# **L2VPN/VPWS** のセグメント ルーティング オン デマンド ネクスト ホップの制約事項

- レイヤ 2 VPN/VPWS(仮想プライベート ワイヤ サービス)オン デマンド ネクスト ホッ プ (ODN) は擬似回線 (PW) クラスではサポートされません。
- L2VPN または VPWS のためのオン デマンドのセグメント ルーティングは、BGP シグナ ル/ADVPWS または仮想プライベート LAN サービス (VPLS) ではサポートされません。
- 属性セットを使用して L2VPN 用にサポートおよび作成されるのは、セグメント ルーティ ング TE トンネルのみです。
- TE の属性セットが設定されている場合、L2VPN 優先パス帯域幅関連の設定は有効になり ません。
- LDP シグナリングを使用した L2-VPN ODN VPWS のみがサポートされています。

## **L2VPN/VPWS** のセグメント ルーティング オン デマンド ネクスト ホップに関する情報

L2VPN のオンデマンドネクストホップ (ODN) は SR TE 自動トンネルを作成し、擬似回線 データプレーンの自動トンネルを使用します。ピア IP アドレスはトンネルの宛先であり、TE LSP属性によってトンネルのパスが決定されます。場合によっては、擬似回線接続は複数の内

部ゲートウェイプロトコル(IGP)エリアにまたがる必要がありますが、LDPはシグナリング プロトコルとして使用されます。擬似回線エンドポイント プロバイダー エッジ (PE) のルー プバック アドレスは、IGP エリアの境界を越えて配布されません。この場合、ある PE がその RIB 内に擬似回線接続のピア PE に到達するためのデフォルト ルート(または完全一致ルー ト)を持たない可能性があります。したがって、擬似回線接続は LDP によってシグナルを受 けることができません。この問題に対処するために、LSP属性の下に新しいオプション**autoroute destination** が導入されました。この **autoroute destination** コマンドを使用して LSP 属性が設定 されている場合、自動トンネルは LSP 属性を使用して、自動トンネル インターフェイスをネ クスト ホップとしてトンネル宛先のスタティック ルートを自動的に作成します。このスタ ティック ルートにより、LDP は LDP セッションを確立し、2 つの擬似回線エンドポイント間 でラベル マッピング メッセージを交換することができます。

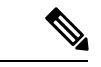

LDP シグナリング L2VPN によって使用される LSP 属性の設定にのみ autoroute destination コマ ンドを使用します。これは BGP シグナリング レイヤ 3 VPN ODN には必要ありません。 (注)

#### **AToM** マネージャ

Any Transport over MPLS(AToM)マネージャは、属性セットとピア IP アドレスのペアで自動 トンネルのデータベースを維持します。AToMマネージャは擬似回線インターフェイス (VC) の SR TE 自動トンネルを追加または削除できます。

同じ属性セットまたはピアで設定された VC は、同じ自動トンネルを使用します。すべての擬 似回線インターフェイスで属性セットまたはピアのペアが使用されなくなった場合、TE サー ビスを使用して自動トンネルをデータベースから削除できます。

### エリア間 **L2VPN ODN**

LDP がシグナリング プロトコルとして使用され、擬似回線接続が複数の内部ゲートウェイ プ ロトコル(IGP)にまたがる場合、擬似回線エンドポイントPEのループバックアドレスはIGP エリア境界を越えて配布されません。この場合、ある PE がその RIB 内に擬似回線接続のピア PE に到達するためのデフォルトルート(または完全一致ルート)を持たない可能性がありま す。したがって、擬似回線接続は LDP によってシグナルを受けることができません。

### **L2VPN/VPWS** のセグメント ルーティング オン デマンド ネクスト ホップの設定方法

L2VPN/VPWS を設定するには、擬似回線インターフェイス コマンドまたはテンプレート メ ソッドのいずれかを使用できます。

### **Pesudowire** インターフェイス コマンドを使用した、**L2VPN/VPWS** のオ ン デマンド ネクスト ホップでのセグメント ルーティングの設定

1. ヘッドエンド /ード (R1) で次のコマンドを実行します。

```
R1#
!
mpls traffic-eng auto-tunnel p2p tunnel-num min 2000 max 2002
!
interface GigabitEthernet0/3/1
no ip address
negotiation auto
 service instance 300 ethernet
 encapsulation dot1q 300
!
interface pseudowire4243
encapsulation mpls
neighbor 10.6.6.6 300
preferred-path segment-routing traffic-eng attribute-set L2VPNODN
!
l2vpn xconnect context foobar
member GigabitEthernet0/3/1 service-instance 300
member pseudowire4243
!
mpls traffic-eng lsp attributes L2VPNODN
priority 7 7
path-selection metric te
!
end
```
2. テール エンド (R2) で次のコマンドを実行します。

```
R2#
!
mpls traffic-eng auto-tunnel p2p tunnel-num min 2000 max 2002
interface pseudowire4243
encapsulation mpls
neighbor 10.1.1.1 300
preferred-path segment-routing traffic-eng attribute-set L2VPNODN
!
interface GigabitEthernet0/2/2
no ip address
negotiation auto
service instance 300 ethernet
 encapsulation dot1q 300
!
l2vpn xconnect context foobar
member GigabitEthernet0/3/1 service-instance 300
member pseudowire4243
!
mpls traffic-eng lsp attributes L2VPNODN
priority 7 7
path-selection metric te
!
end
```
### テンプレートコマンドを使用した**L2VPN/VPWS**のセグメントルーティ ング オン デマンド ネクスト ホップの設定

1. ヘッドエンド /ード (R1) で次のコマンドを実行します。

```
R1#
   template type pseudowire test
    encapsulation mpls
    preferred-path segment-routing traffic-eng attribute-set L2VPNODN
    !
   interface GigabitEthernet0/3/1
    no ip address
    negotiation auto
    service instance 400 ethernet
     encapsulation dot1q 400
    !
   l2vpn xconnect context foobar2
    member 10.6.6.6 400 template test
    member GigabitEthernet0/3/1 service-instance 400
2. テール エンド (R2) で次のコマンドを実行します。
   R2#
    !
   template type pseudowire test
    encapsulation mpls
    preferred-path segment-routing traffic-eng attribute-set L2VPNODN
    !
   interface GigabitEthernet0/2/2
    no ip address
    negotiation auto
    service instance 400 ethernet
```

```
encapsulation dot1q 400
!
l2vpn xconnect context foobar2
member 10.1.1.1 400 template test
member GigabitEthernet0/2/2 service-instance 400
!
```

```
end
```
# 前に付加オプションを使用した **L2VPN/VPWS** のセグメン ト ルーティング オン デマンド ネクスト ホップの設定

LSPのパスを制御するために前に付加(Prepend)オプションを有効にすることができます。前 に付加オプションは、エリア内でのみサポートされ、ラベル付きパスのみをサポートします。 前に付加オプションを有効にするには、次の CLI を使用します。

```
R1(config-lsp-attr)#path-selection segment-routing prepend
R1(config-lsp-attr-sr-prepend)#?
Segment-routing label prepend commands:
  exit Exist from segment-routing prepend config mode
  index Specify the next entry index to add, edit or delete
```

```
list List all prepend entries
 no Delete a specific entry index
R1(config-lsp-attr-sr-prepend)#index ?
 <1-10> Entry index number
 last-hop Indicates the end of label list
 next-label Specify the next MPLS label in the path
```

```
(注)
```
ラストホップ オプションがテール エンド ノードを示している場合。このオプションを使用す る場合は、LSP パスの制御を行うことはできません。

### **L2VPN/VPWS** のセグメント ルーティング オン デマンド ネクスト ホップの優先パスの設定

パスが失敗したか、コマンドが削除されたことが原因である、LSPに障害が発生した場合に仮 想回線(VC)をダウンさせるには、フォールバック モードを無効にします。

preferred-path segment-routing traffic-eng attribute-set L2VPNODN disable-fallback disable fall back to alternative route

## **L2VPN/VPWS** のセグメント ルーティング オン デマンド ネクスト ホップの自動ルート宛先の設定

エリア間宛先の場合、IPアドレスがヘッドエンドにインストールされていない可能性がありま す。L2-VPN VPWS の対象となる LDP セッションを有効にするには、宛先 IP アドレスがイン ストールされている必要があります。L2VPN VPWS の対象となる LDP セッションを有効にす るには、属性セットの下に自動ルートの宛先を設定します。

```
Device#
mpls traffic-eng lsp attributes L2VPNODN
priority 7 7
path-selection metric te
pce
autoroute destination
!
end
宛先アドレスはスタティックルートとしてL2-VPNODNLSPによってインストールされます。
次のコマンドを実行して、自動ルート宛先の設定を確認します。
Device#sh ip route 10.6.6.6
Routing entry for 10.6.6.6/32
 Known via "static", distance 1, metric 0 (connected)
 Routing Descriptor Blocks:
```
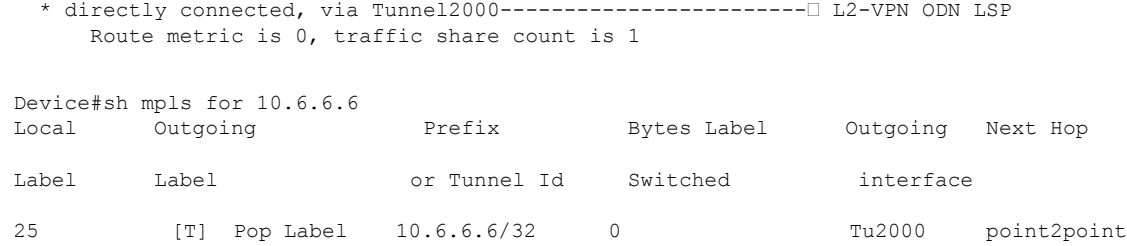

## **L2VPN/VPWS** のセグメント ルーティング オン デマンド ネクスト ホップの確認

#### **1. sh mpls l2 vc**

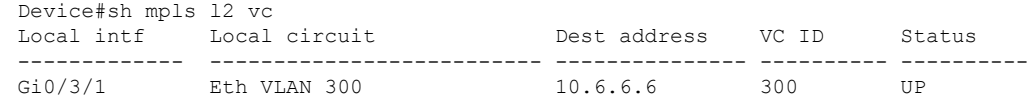

#### **2. sh mpls l2 vc detail**

```
Device# sh mpls l2 vc detail
Local interface: Gi0/3/1 up, line protocol up, Eth VLAN 300 up
 Interworking type is Ethernet
 Destination address: 10.6.6.6, VC ID: 300, VC status: up
   Output interface: Tu2000, imposed label stack {23 17 20}---- 20 is the VC label
assigned by R6
   Preferred path: Tunnel2000, active
   Default path: ready
   Next hop: point2point
 Create time: 00:15:48, last status change time: 00:15:38
   Last label FSM state change time: 00:15:38
 Signaling protocol: LDP, peer 10.6.6.6:0 up
   Targeted Hello: 10.1.1.1(LDP Id) -> 10.6.6.6, LDP is UP
   Graceful restart: not configured and not enabled
   Non stop routing: not configured and not enabled
   Status TLV support (local/remote) : enabled/supported
     LDP route watch : enabled
     Label/status state machine : established, LruRru
     Last local dataplane status rcvd: No fault
     Last BFD dataplane status rcvd: Not sent
     Last BFD peer monitor status rcvd: No fault
     Last local AC circuit status rcvd: No fault
     Last local AC circuit status sent: No fault
     Last local PW i/f circ status rcvd: No fault
     Last local LDP TLV status sent: No fault
     Last remote LDP TLV status rcvd: No fault
     Last remote LDP ADJ status rcvd: No fault
   MPLS VC labels: local 2032, remote 20
   Group ID: local 20, remote 25
   MTU: local 1500, remote 1500
   Remote interface description:
 Sequencing: receive disabled, send disabled
 Control Word: On (configured: autosense)
 SSO Descriptor: 10.6.6.6/300, local label: 2032
```

```
Dataplane:
 SSM segment/switch IDs: 10198/6097 (used), PWID: 1001
VC statistics:
 transit packet totals: receive 0, send 0
  transit byte totals: receive 0, send 0
  transit packet drops: receive 0, seq error 0, send 0
```
#### **3. sh l2vpn atom preferred-path**

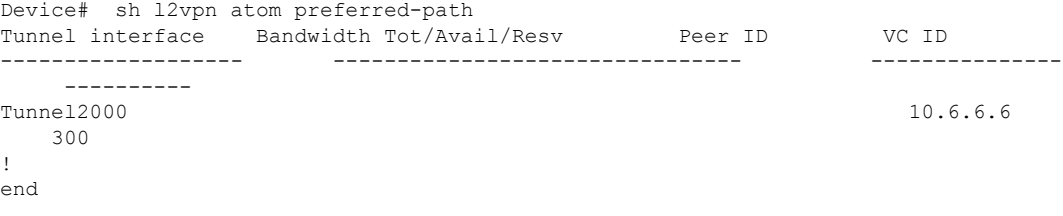

#### **4. sh l2vpn atom vc**

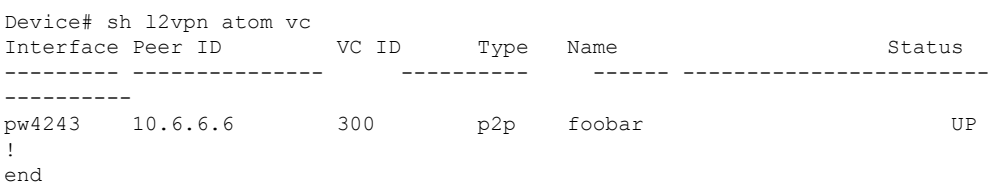

#### **5. sh mpl traffic-eng tun tun 2000**

```
Device# sh mpl traffic-eng tun tun 2000
Name: R1_t2000 (Tunnel2000) Destination: 10.6.6.6 Ifhandle: 0x7EE
(auto-tunnel for atom)
 Status:<br>Admin: up
                   Oper: up Path: valid Signalling: connected
   path option 1, (SEGMENT-ROUTING) (PCE) type dynamic (Basis for Setup, path weight
 30)
 Config Parameters:
   Bandwidth: 0 kbps (Global) Priority: 7 7 Affinity: 0x0/0xFFFF
   Metric Type: TE (interface)
   Path Selection:
    Protection: any (default)
   Path-selection Tiebreaker:
     Global: not set Tunnel Specific: not set Effective: min-fill (default)
   Hop Limit: disabled
   Cost Limit: disabled
    Path-invalidation timeout: 10000 msec (default), Action: Tear
   AutoRoute: disabled LockDown: disabled Loadshare: 0 [0] bw-based
   auto-bw: disabled
   Attribute-set: L2VPNODN
   Fault-OAM: disabled, Wrap-Protection: disabled, Wrap-Capable: No
 Active Path Option Parameters:
   State: dynamic path option 1 is active
   BandwidthOverride: disabled LockDown: disabled Verbatim: disabled
PCEP Info:
   Delegation state: Working: yes Protect: no
   Delegation peer: 10.8.8.8
   Working Path Info:
     Request status: processed
     Created via PCRep message from PCE server: 10.8.8.8
     PCE metric: 30, type: TE
```

```
Reported paths:
      Tunnel Name: Tunnel2000_w
      LSPs:
       LSP[0]:
        source 10.1.1.1, destination 10.6.6.6, tunnel ID 2000, LSP ID 4
         State: Admin up, Operation active
        Binding SID: 20
        Setup type: SR
        Bandwidth: requested 0, used 0
         LSP object:
          PLSP-ID 0x807D0, flags: D:0 S:0 R:0 A:1 O:2
         Metric type: TE, Accumulated Metric 30
        ERO:
           SID[0]: Adj, Label 19, NAI: local 10.104.1.1 remote 10.104.1.2
           SID[1]: Adj, Label 23, NAI: local 10.104.12.2 remote 10.104.12.1
          SID[2]: Adj, Label 17, NAI: local 10.106.13.1 remote 10.106.13.2
       PLSP Event History (most recent first):
        Tue Jun 20 10:04:48.514: PCRpt create LSP-ID:4, SRP-ID:0, PST:1,
METRIC TYPE:2, REQ BW:0, USED BW:0
        Tue Jun 20 10:04:48.511: PCRep RP-ID:9
        Tue Jun 20 10:04:48.505: PCReq RP-ID:9, LSP-ID:4, REQ_BW:0
  History:
    Tunnel:
     Time since created: 18 minutes, 26 seconds
     Time since path change: 17 minutes, 9 seconds
     Number of LSP IDs (Tun_Instances) used: 4
   Current LSP: [ID: 4]
     Uptime: 17 minutes, 9 seconds
  Tun Instance: 4
  Segment-Routing Path Info (isis level-2)
   Segment0[Link]: 10.104.1.1 - 10.104.1.2, Label: 19-------- will not be shown
in sh mpls l2 vc output
    Segment1[Link]: 10.104.12.2 - 10.104.12.1, Label: 23
    Segment2[Link]: 10.106.13.1 - 10.106.13.2, Label: 17
!
end
```
#### **6. sh mpls ldp discovery**

```
Device# sh mpls ldp discovery
Local LDP Identifier:
   10.1.1.1:0
   Discovery Sources:
   Targeted Hellos:
        10.1.1.1 -> 10.6.6.6 (ldp): active/passive, xmit/recv
           LDP Id: 10.6.6.6:0
```
#### **7. sh mpl ldp nei**

```
Device# sh mpl ldp nei
Peer LDP Ident: 10.6.6.6:0; Local LDP Ident 10.1.1.1:0
        TCP connection: 10.6.6.6.38574 - 10.1.1.1.646
        State: Oper; Msgs sent/rcvd: 43/42; Downstream
        Up time: 00:19:33
        LDP discovery sources:
           Targeted Hello 10.1.1.1 \rightarrow 10.6.6.6, active, passive
        Addresses bound to peer LDP Ident:<br>10 106 2 2 10 106 13 2 10 6 6 6
                            10.106.13.2
!
```
**8. sh int pseudowire 4243**

```
Device# sh int pseudowire 4243
pseudowire4243 is up
   MTU 1500 bytes, BW not configured
   Encapsulation mpls
   Peer IP 10.6.6.6, VC ID 300
   RX 0 packets 0 bytes 0 drops
   TX 0 packets 0 bytes 0 drops
!
```
#### **9. sh xconnect all**

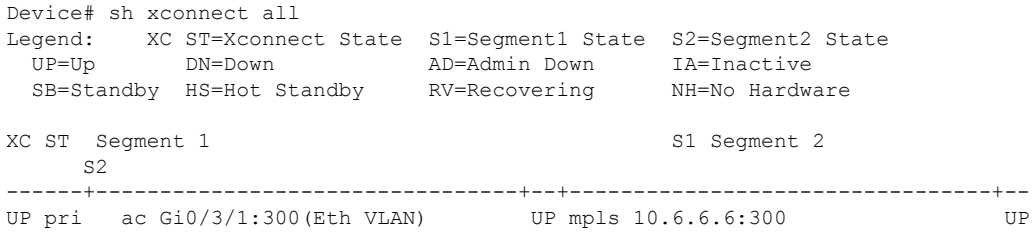

翻訳について

このドキュメントは、米国シスコ発行ドキュメントの参考和訳です。リンク情報につきましては 、日本語版掲載時点で、英語版にアップデートがあり、リンク先のページが移動/変更されている 場合がありますことをご了承ください。あくまでも参考和訳となりますので、正式な内容につい ては米国サイトのドキュメントを参照ください。